# Te presentamos a continuación las preguntas más frecuentes relacionadas con el acceso a los Servicios en Línea (SIASE)

**1. Si soy alumno y no conozco mi cuenta y contraseña para ingresar a SIASE, ¿Qué debo hacer?** 

Debes dirigirte a la dependencia (facultad o preparatoria) donde estas inscrito, al departamento de Escolar para solicitar tu cuenta y contraseña.

**2. Si soy alumno y se me perdió mi contraseña para ingresar a SIASE, ¿Cómo la puedo recuperar?** 

Debes dirigirte a la dependencia (facultad o preparatoria) donde estas inscrito, al departamento de Escolar para solicitar tu nueva contraseña.

**3. Si soy alumno y no tengo mi cuenta de correo universitario @uanl.edu.mx, ¿Cómo la puedo obtener?** 

Debes dirigirte a la dependencia (facultad o preparatoria) donde estas inscrito, al departamento de informática para solicitar el alta de tu correo universitario.

**4. Si soy alumno y tengo problemas para ingresar a mi correo universitario @uanl.edu.mx, ¿A quién debo reportarlo?** 

Debes dirigirte a la dependencia (facultad o preparatoria) donde estas inscrito, al departamento de informática para reportar el problema con tu correo universitario.

- **5. Si soy alumno egresado, ¿Puedo seguir ingresando al SIASE?**  Si eres egresado puedes seguir entrando al SIASE a consultar tu información con tu cuenta y contraseña.
- **6. Si soy alumno y quiero modificar mis datos personales, pero no tengo habilitada el botón, ¿Qué debo hacer para que se habilite?**  Debes dirigirte a la dependencia (facultad o preparatoria) donde estas inscrito, al departamento de Escolar para solicitar activar la opción o solicitar que actualicen tus datos.
- **7. Si soy alumno, y al realizar mi inscripción el día y la hora asignada no me aparecen las materias que debo cursar o no me aparecen grupos disponibles, ¿A dónde puedo pedir apoyo?**

Debes comunicarte a la dependencia (facultad o preparatoria) donde estas inscrito, al departamento de Escolar para solicitar apoyo para realizar correctamente tu inscripción y que revisen tu situación.

#### **8. Si soy alumno, ¿Puedo cambiar mi contraseña?**

La contraseña se puede cambiar dentro del SIASE en la sección de "password" que se encuentra en las opciones de la parte superior.

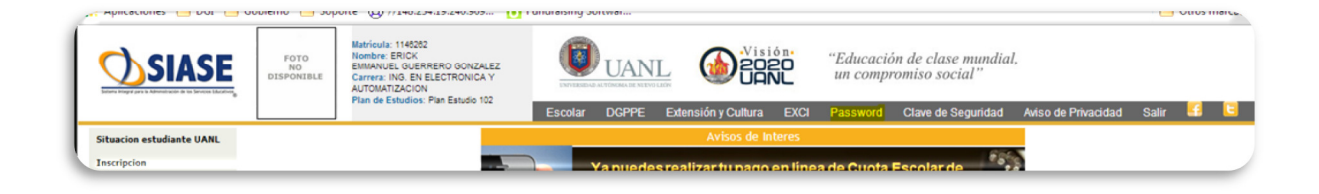

**9. Si soy maestro y no conozco mi cuenta y contraseña para ingresar al SIASE, ¿Qué debo hacer?** 

Debes dirigirte a la dependencia (facultad o preparatoria) donde estas dado de alta como maestro, al departamento de Escolar para solicitar tu cuenta y contraseña.

# **10. Si soy maestro y se me perdió mi contraseña para ingresar al SIASE, ¿Cómo la puedo recuperar?**

Debes dirigirte a la dependencia (facultad o preparatoria) donde estas dado de alta como maestro, al departamento de Escolar para solicitar tu nueva contraseña.

# **11. Si soy maestro y no tengo mi cuenta de correo universitario @uanl.edu.mx, ¿Cómo la puedo obtener?**

Debes dirigirte a la dependencia (facultad o preparatoria) donde estas dado de alta como maestro, al departamento de informática para solicitar el alta de tu correo universitario.

**12. Si soy maestro y tengo problemas para ingresar a mi correo universitario @uanl.edu.mx, ¿A dónde debo reportarlo?** 

Debes dirigrte a la dependencia (facultad o preparatoria) donde estas dado de alta como maestro, al departamento de informática para reportar el problema con tu correo universitario.

#### **13. Si soy maestro, ¿Puedo cambiar mi contraseña?**

La contraseña se puede cambiar dentro del sistema SIASE en la sección de "password" que se encuentra en las opciones de la parte superior.

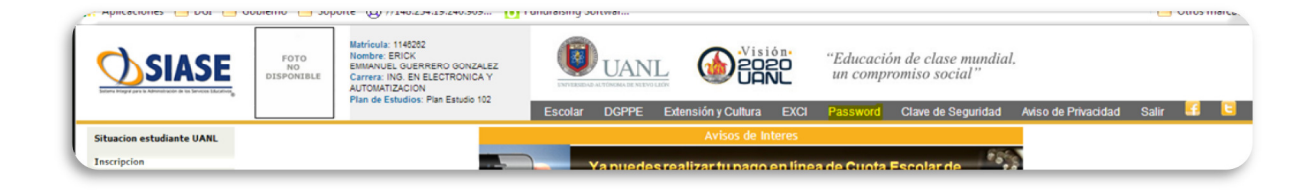

## **14. ¿Qué navegadores puedo usar para ingresar a SIASE y no tener problemas de compatibilidad?**

Los navegadores compatibles y probados con el SIASE son Internet Explorer 11 o superior, Google Chrome y Firefox.

#### **15. ¿Por qué no puedo ver algunos avisos?**

Algunos de los avisos que se presentan son en ventanas emergentes, por lo que se requiere desactivar el bloqueador de elementos emergentes en tu navegador para poder ver los avisos que se presentan en el SIASE.

### **16. ¿Por qué no puedo ver todas las opciones en mi barra del lazo izquierdo cuando estoy dentro del SIASE?**

Si tienes habilitadas muchas opciones en la barra lateral izquierda y no se alcanzan a ver todas las opciones, tienes que cambiar tu resolución a un mínimo de 1024 x 768. Esta resolución es la compatible para trabajar de mejor manera con el SIASE.

Este documento lo estaremos actualizando cotidianamente, tus dudas y/o preguntas te las podemos contestar desde las redes sociales: @servenlineaUANL y Servicios en linea.UANL.